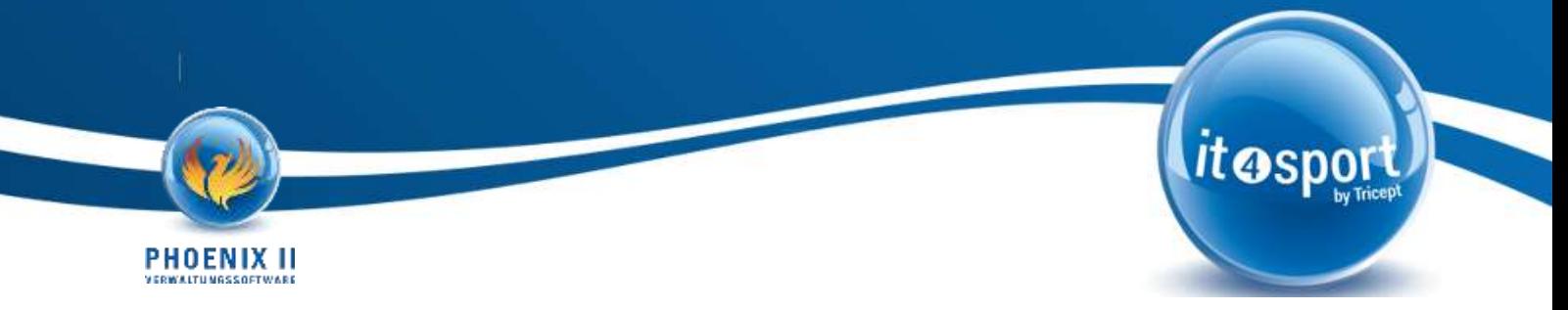

#### **Release-Info zum März-Release 03/2024**

Liebe Kundinnen, Liebe Kunden,

im Zuge der Weiterentwicklung von Phoenix II werden wir mit dem nächsten geplanten Update allgemeine Erweiterungen, vorwiegend innerhalb der Seminarverwaltung, bereitstellen. In dieser Release-Info gehen wir auf ausgewählte Neuerungen ein und stellen diese vor. Wir wünschen Ihnen viel Spaß beim Lesen!

# **1. Seminarverwaltung**

### **1.1.Teilnehmermanagement**

**1.1.1. Ansicht** 

Innerhalb der Seminarverwaltung wurde eine übergreifende Teilnehmerübersicht implementiert:

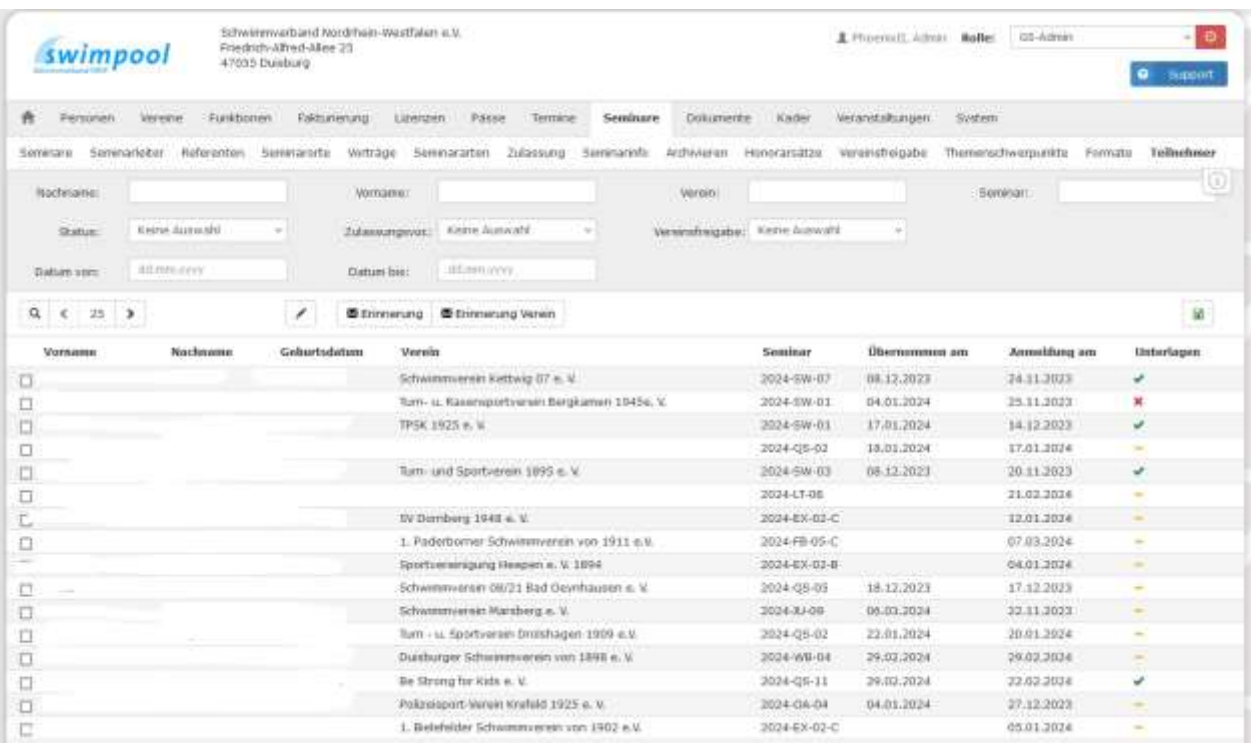

In dieser Übersicht werden alle Anmeldungen zu einem Lehrgang abgebildet. Durch diese Ansicht werden den Administratoren die Teilnehmerdaten, sowie Unterlagenstatus angezeigt. Über die einzelnen Filterfunktionen lässt sich dabei schnell und einfach herausfinden, welcher Teilnehmer noch keine Unterlagen hochgeladen hat, bzw. welche Unterlagen abgelehnt wurden.

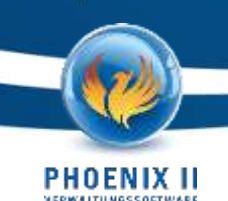

Ebenso kann gefiltert werden, welcher Teilnehmer noch auf die Vereinsfreigabe wartet.

## **1.1.2. Erinnerungsfunktion**

Über die Erinnerungsbuttons kann sowohl der Teilnehmer an seine noch hochzuladenden Unterlagen erinnert werden als auch der Verein über die noch von ihm zu überprüfende Vereinsfreigabe informiert werden. Für den E-Mailversand beider Buttons wurden Textbausteine implementiert, welche unter Phoenix II – Konfiguration *Bereich: TNManagement* zu finden sind.

#### **1.1.3. Prüfung von Zulassungsvoraussetzungen**

Durch das Markieren eines Teilnehmers kann der Teilnehmer in der Detailansicht aufgerufen werden. Hierbei werden die Zulassungsvoraussetzungen (Dateien) des Teilnehmers angezeigt. Die Dateien können dabei geprüft und auf einen Status "Zugestimmt" oder "abgelehnt" gestellt werden. Hochgeladene Dateien sind grundsätzlich immer in dem Status "nicht geprüft".

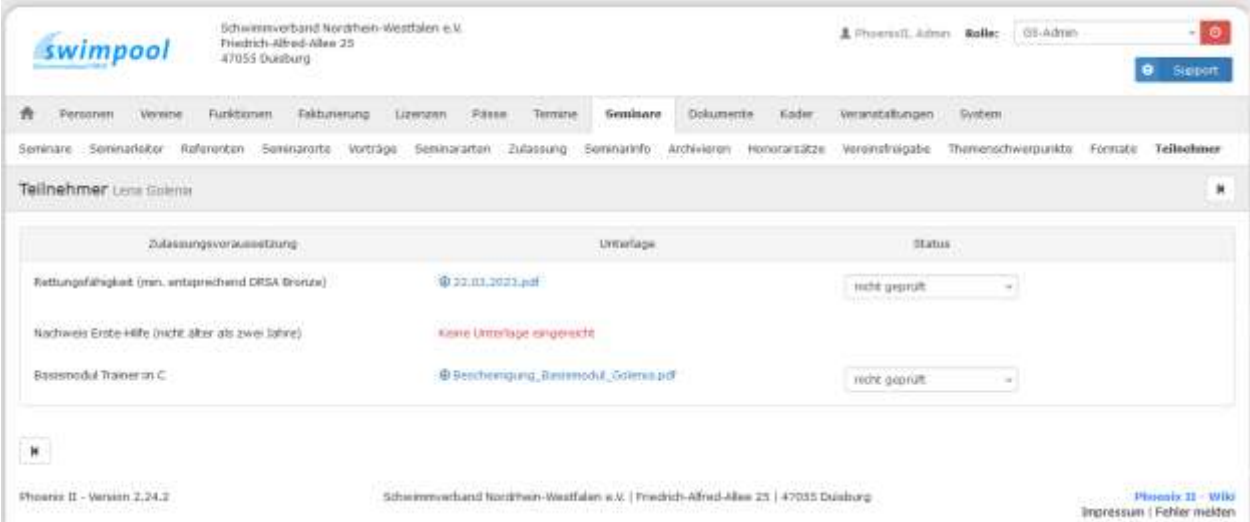

Durch Auswahl des Status "abgelehnt" kann in dem Bemerkungsfeld eine Begründung hinterlegt werden. Durch Speichern und Bestätigen wird im Anschluss eine Mail an den Teilnehmer versendet. Der Mailinhalt kann dabei ebenfalls in der Konfiguration im Bereich TNManagement angepasst werden. Der Inhalt innerhalb des Bemerkungsfeld wird dabei als Grund für die Ablehnung innerhalb der Mail angezeigt.

it®spg

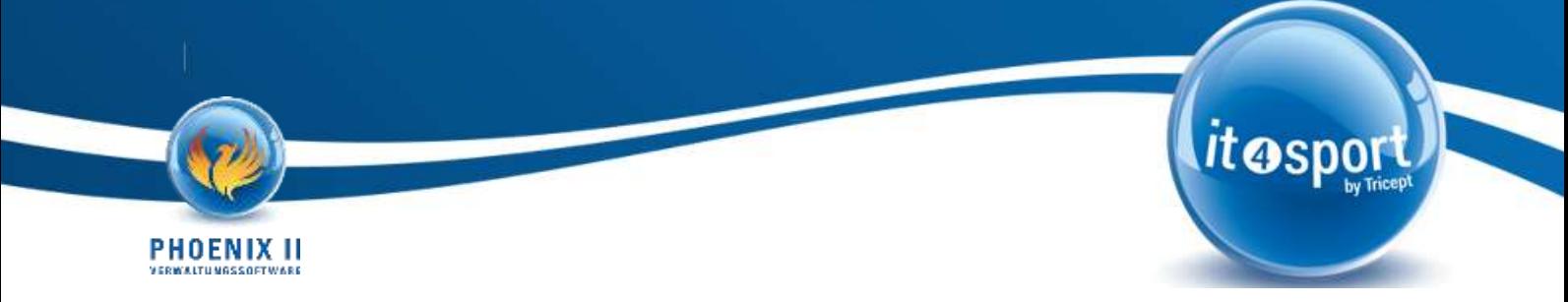

# **1.2. Stornokosten**

## **1.2.1. Innerhalb des Seminars:**

Durch das kommende Release ist es nun möglich Stornokosten innerhalb eines Lehrgangs zu verwalten. Bisher musste die Stornierung, sowie eine potenzielle Rechnungserstellung, manuell erfolgen. Mit dem neuen Reiter "Stornokosten" innerhalb eines Seminars, kann nun pro Seminar definiert werden, ob bei dem entsprechenden Lehrgang "Stornokosten" berücksichtigt werden sollen.

Insofern dieses Feld aktiviert wird, öffnet sich folgende Maske:

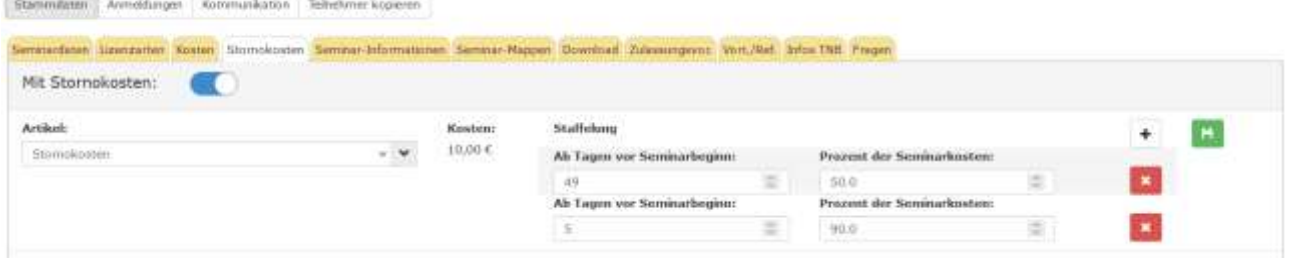

In dieser Maske kann nun der Artikel, welcher für die Rechnungserstellung verwendet werden soll, zugeordnet werden. Ebenso kann hierbei eine Staffelung hinterlegt werden, wie viele Tage vor Beginn des Lehrgangs, welche Kosten für den Teilnehmer anfallen (in Prozent).

# **1.2.2. Abmeldung von einem Lehrgang**

Durch den Abmeldebutton, welcher durch die Person im Personenaccount editiert werden kann, öffnet sich bei der versuchten Abmeldung folgendes Pop-Up-Fenster:

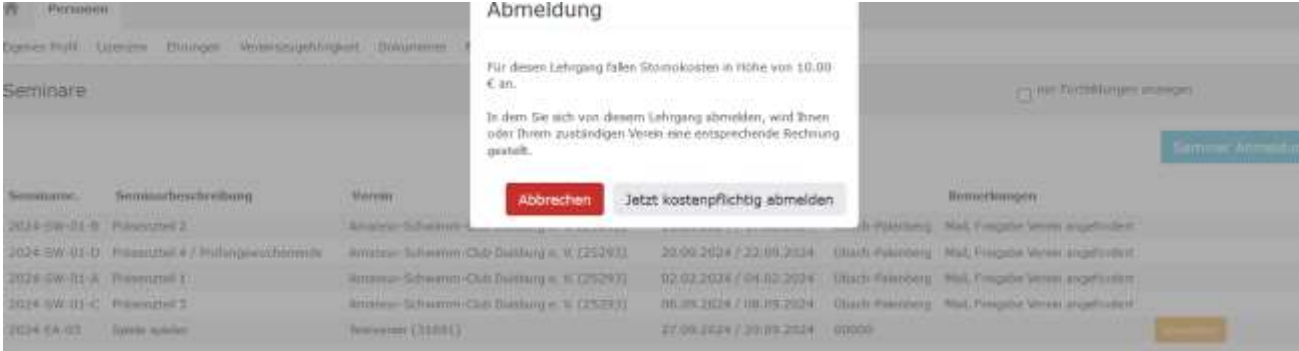

Durch die kostenpflichtige Abmeldung wird aufgrund der im Seminar hinterlegten Staffelung, sowie des hinterlegten Artikels, direkt eine Rechnung erstellt und der Teilnehmer wird vom Seminar abgemeldet. Die erstellte Rechnung ist anschließend innerhalb der Rechnungsübersicht durch den Administrator einsehbar.

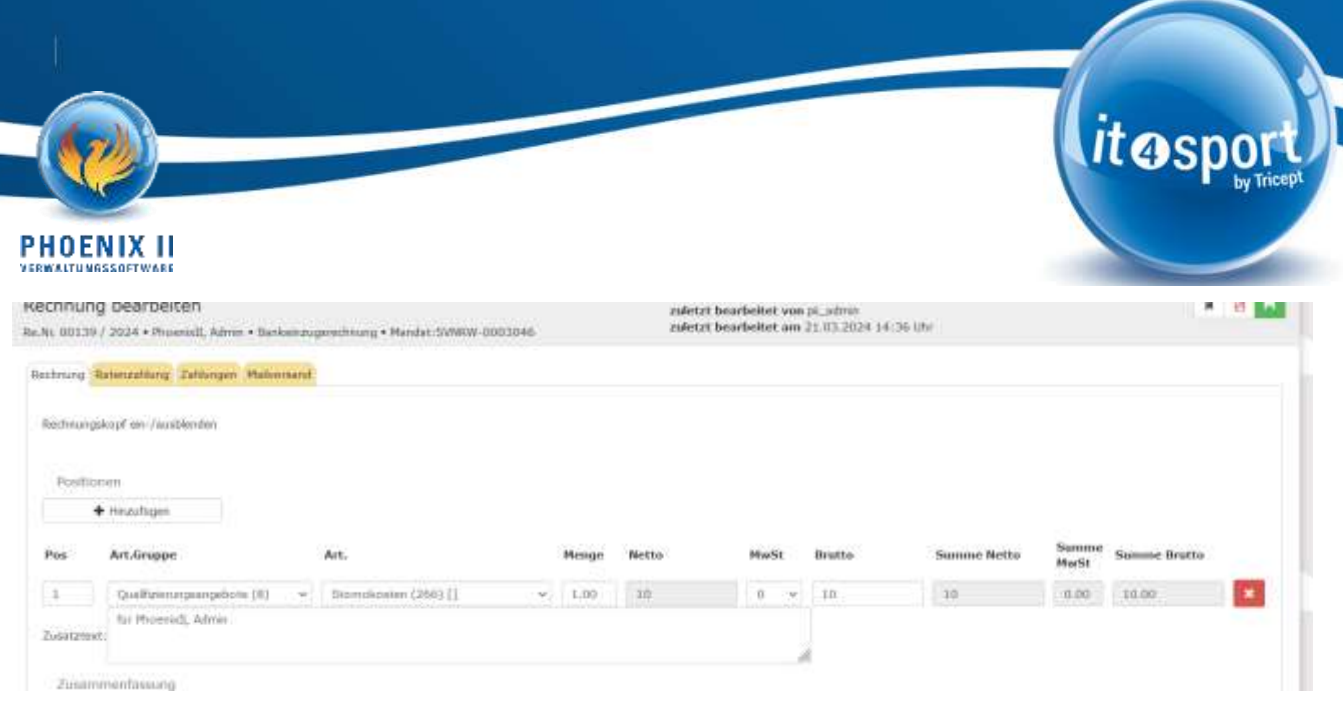

# **1.3. Reiter Formate**

Bei einigen Verbänden ist dieser Bereich schon vor dem Release vorhanden gewesen. Mit dem kommenden Update wird diese Funktionalität bei allen Verbänden eingespielt.

Hierbei können Seminarformate in einem separaten Reiter angelegt und verwaltet werden.

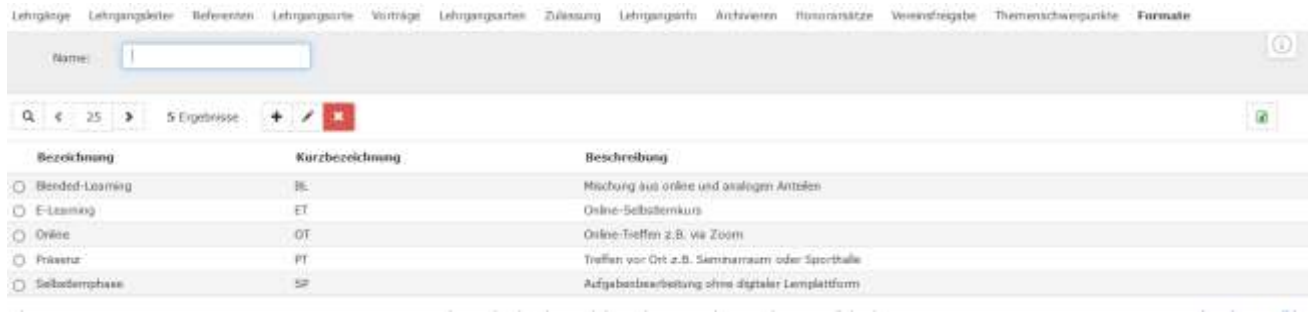

Dabei kann eine Zuordnung zur Seminarart festgelegt werden. Das entsprechende Format kann dann nur in Seminaren mit dieser bestimmten Seminarart ausgewählt werden.

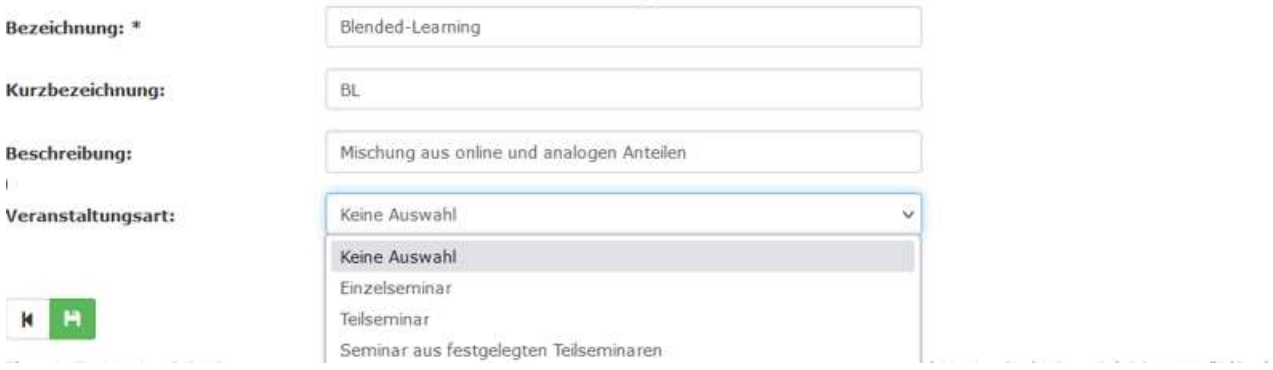

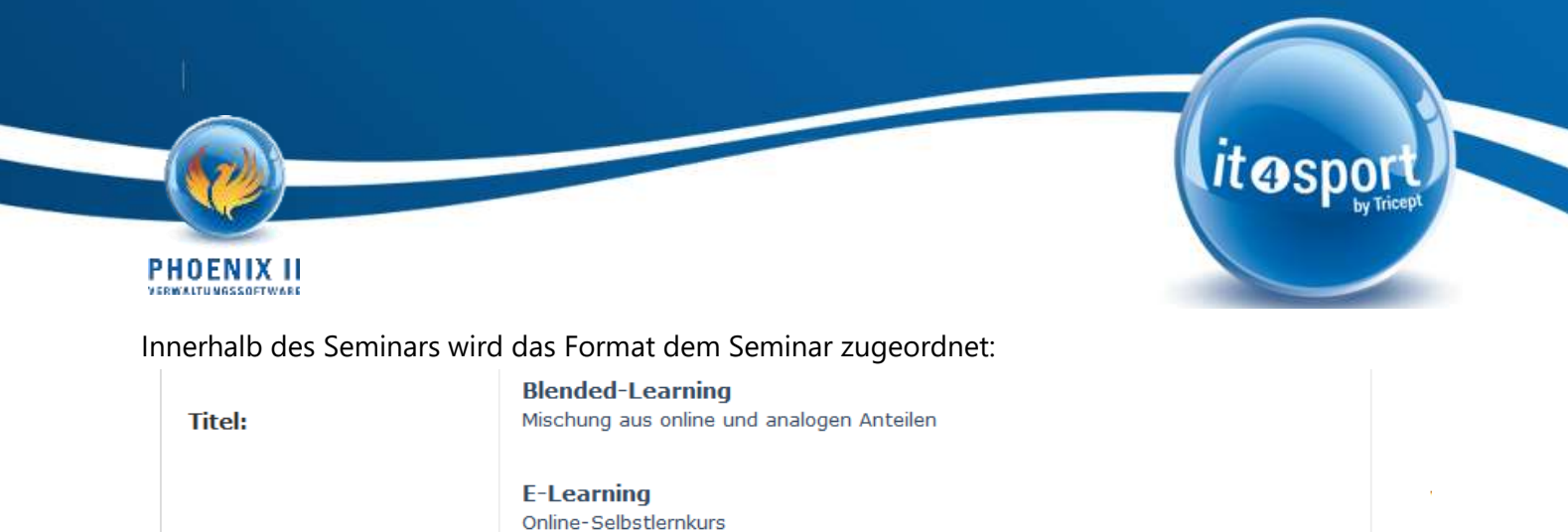

# **1.4. Reiter Themenschwerpunkte**

Online

**Präsenz** 

Keine Auswahl

Online-Treffen z.B. via Zoom

Lehrgangsart:

Stichworte:

**Format:** 

**Themenschwerp.:** 

Ebenfalls bereits bei einigen Verbänden vorhanden sind die selbst definierbaren Themenschwerpunkte.

Treffen vor Ort z.B. Seminarraum oder Sporthalle

Innerhalb dieses Reiters können Themenschwerpunkte angelegt werden, welche dann ebenfalls innerhalb eines Seminars der Maßnahme zugewiesen werden können.

**Wichtig:** Bei der Anlage eines Themenschwerpunktes ist es möglich Bilder zu hinterlegen. Diese werden anschließend bei der Veröffentlichung des Seminars berücksichtigt.

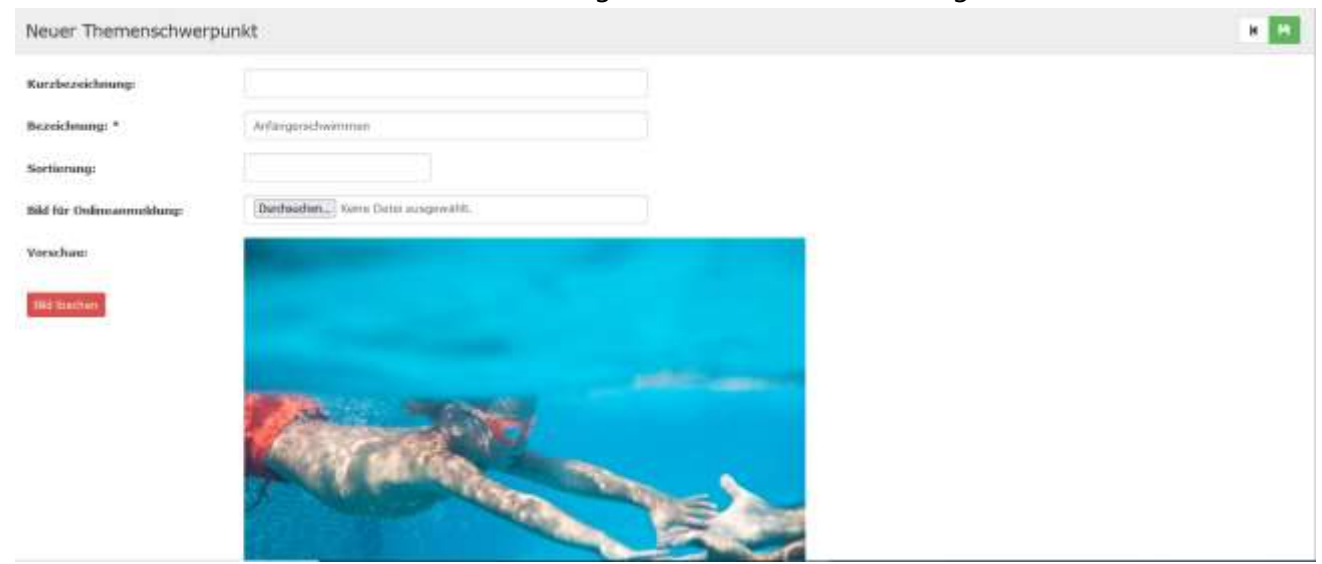

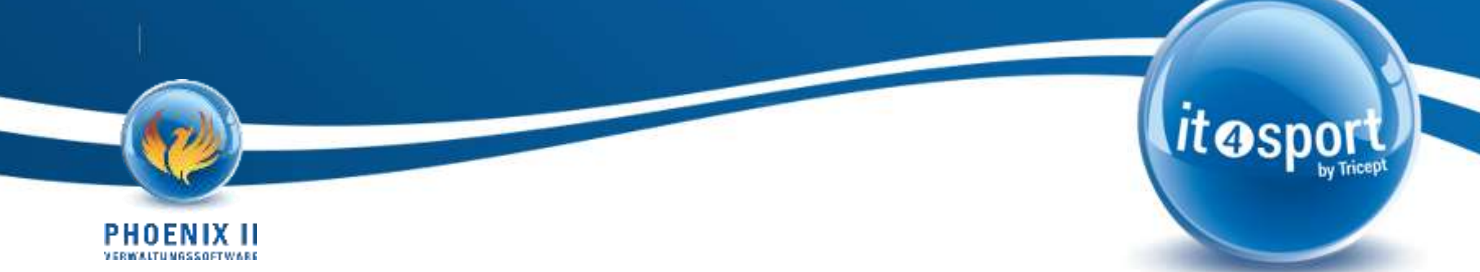

## **1.5.** Stichworte, bzw. "Tags"

Durch die Aufnahme dieses Feldes kann der Administrator bei seinen Lehrgänge "Stichworte" frei hinterlegen. Die Stichworte können anschließend bei der Suche nach Seminaren (innerhalb der Online-Anmeldung), ausgewählt werden. Alle Seminare, bei welchen dieses Stichwort gesetzt ist, werden dann angezeigt. Dadurch soll die Suche, bzw. das Finden von Seminaren, effizienter und einfacher gestaltet werden.

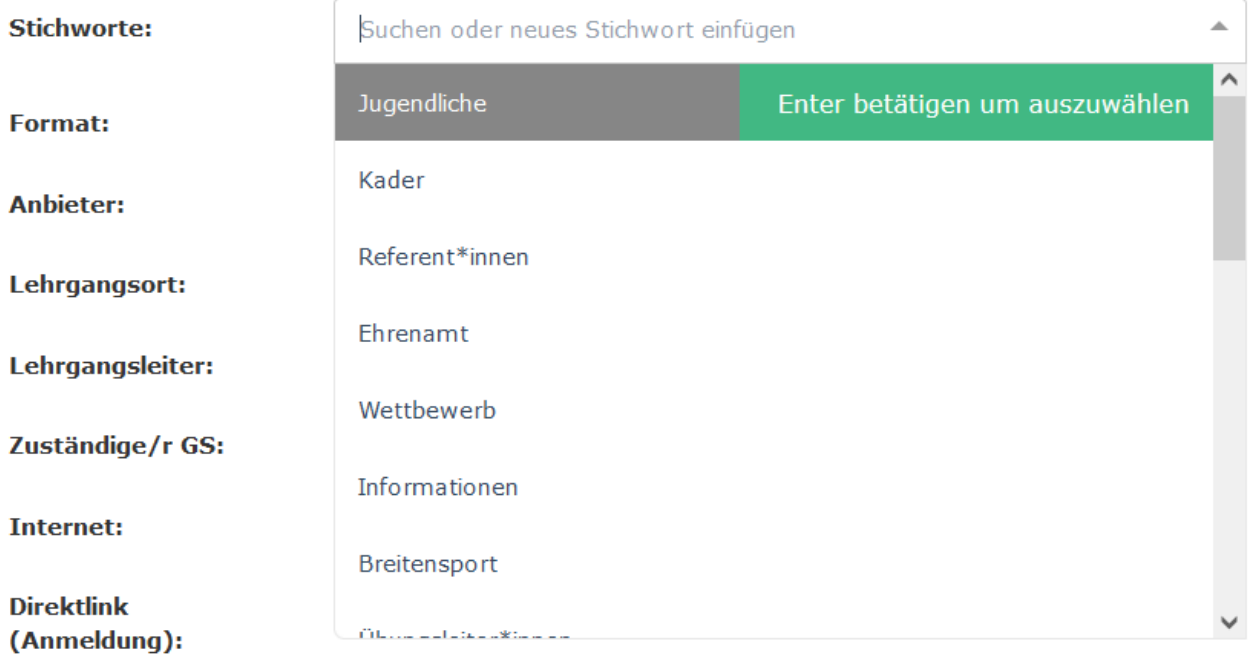

Für die Stichworte gibt es hierbei keinen weiteren, separaten Reiter innerhalb der Seminarverwaltung. Die Stichworte können in jedem Seminar einfach und unkompliziert angelegt werden und stehen dann auch in den anderen Seminaren zur Verfügung.

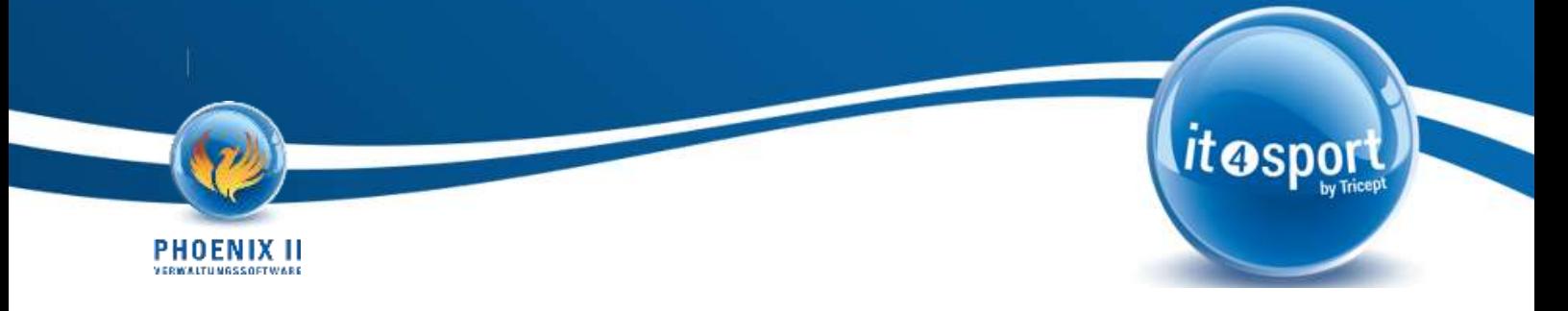

# **Weitere Release-Informationen**

## **Nächstes Release 04.2024**

- Datum: 24.04.2024
- Programmierphase: 01.03.2023 31.03.2024
- Testphase: 01.04.2024 19.04.2024
- Release-Informationen Newsletter: 19.04.2024

#### Hinweis:

Die Live-Stellung von Anforderungen/Lösungen ist abhängig von einem erfolgreichen Test sowie einer Abnahme in der Testumgebung des Auftraggebers bis zum oben genannten Ende der Testphase.

Bitte beachten Sie, dass neue Anforderungen in unseren Release-Zyklus mit eingeplant werden müssen. Sollten Sie also Anpassungen in Phoenix II planen, dann kommen Sie möglichst frühzeitig auf uns zu, damit wir Ihre Anforderung auch rechtzeitig bei uns einplanen können.

Bei Rückfragen oder Anregungen wenden Sie sich bitte an Felix Beutel [\(felix.beutel@it4sport.de\)](mailto:Felix.beutel@it4sport.de).